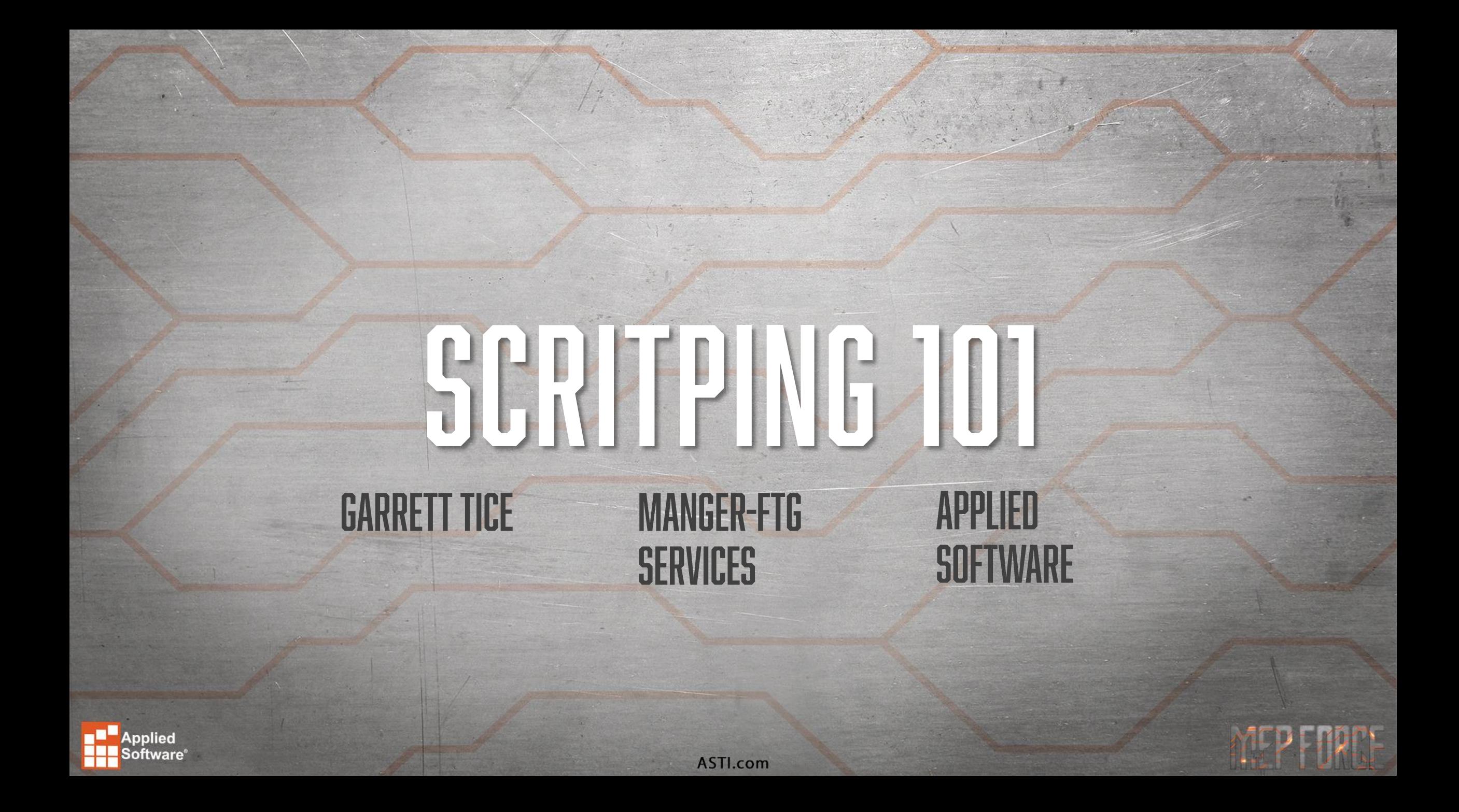

#### **WHAT IS A SCRIPT**

• A script is a .COD file that resides within your database structure, typically within your "Scripts" folder?

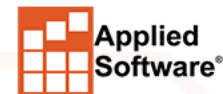

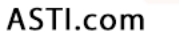

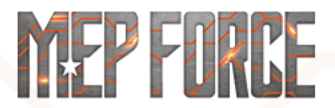

## WHAT DOES A SCRIPT DO? WHY WOULD I RUN A **SCRIPT?**

- A script can do many things, but to summarize it…….
- A script makes mass changes to ITM files.
- These changes could be as simple as placing a note on 100 pieces to avoid clicking individually
- These changes could be as complex as changing connectors, materials, or even construction of pieces based off of connectors or additional variables.

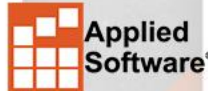

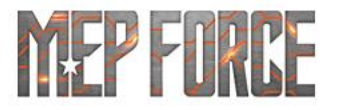

### **HOW DO I RUN A SCRIPT?**

• There are SEVERAL ways to run scripts and based off of which software platform you are using, executing the script will vary.

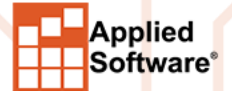

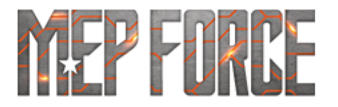

### **RUNNING IN CADMEP?**

- Executescript within your command line.
- You will be prompted to select which script (.COD File) you wish to run/execute.
- You will then be prompted to select which items you want your script to run across.
- Additional way/route in CADmep is to setup a process that will execute a script.
- Setupprocess in your command line.
- Create a process called anything you desire, execute the script checkbox, select which script.

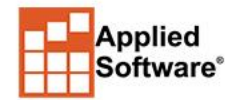

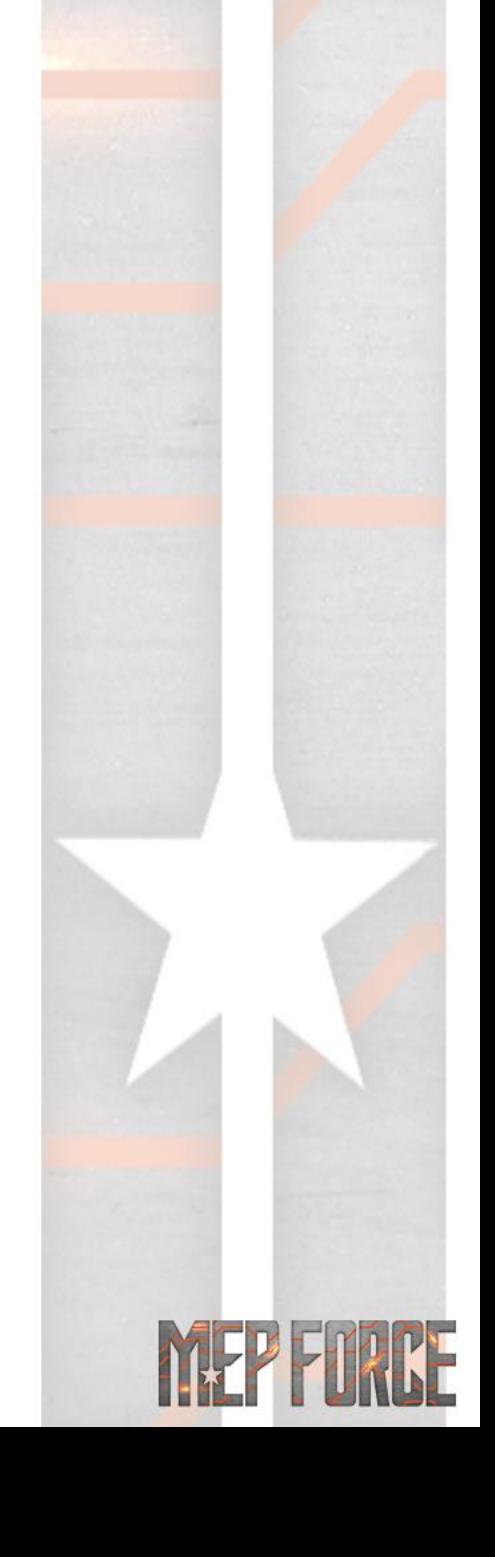

### **RUNNING ESTMEP?**

- File→Open Script→Select which script (.COD) file you wish to run.
- It will open in the script editor window. Select Start/Continue Debugging.
- On Items tab, not 3D Viewer, you can highlight all the components you wish to have a script run against, right click→Execute Script.
- Browse to the .COD file you wish to run, and select open. Script will run across selction.
- Create a process called anything you desire, execute the script checkbox, select which script.

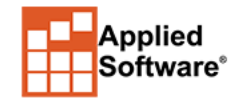

### **RUNNING CAMDUCT?**

- Window→Scripting→ Select which script (.COD) file you wish to run.
- It will open in the script editor window. Select Start/Continue Debugging.
- On Items tab, not 3D Viewer, you can highlight all the components you wish to have a script run against, right click→Execute Script.
- Browse to the .COD file you wish to run, and select open. Script will run across selction.
- Create a process called anything you desire, execute the script checkbox, select which script.

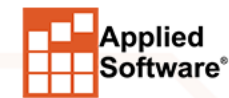

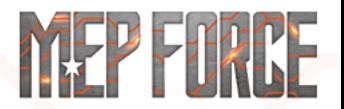

#### **WHERE/HOW DO I BUILD A SCRIPT?**

- There are SEVERAL ways to build scripts and based off of which software platform you are using, creation will vary.
- Little secret!!! I don't use any of the FAB Products to build my scripts

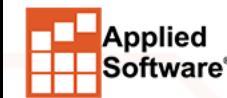

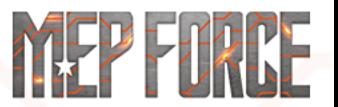

#### CAD

#### CAM&EST

**There really isn't an easy way to get into the script editor.** 

• Have a dummy script that ALWAYS errors, run it, and you'll get the editor!

**File**→**Open Script be aware if you don't have any you can't get into the editor.**

• Window→Scripting. You can instantly start writing a new script or open a existing script from the editor

• The script editor within the products just doesn't cut it….

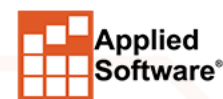

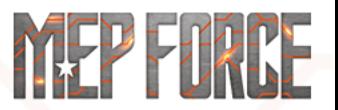

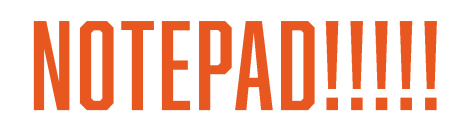

- You can also use basic notepad.
- It will save as a .TXT file
- User must manually rename to .COD

• We like avoiding extra steps! Not adding them

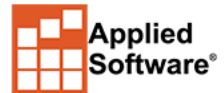

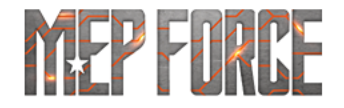

#### THE GRAND DADDY OF THEM ALL!!!!! NOTEPAD ++

- The best suggestion is to download notepad ++…. This is a friendly text editor making editing scripts easy.
- Download addins for coding coloring, file comparisons etc.
- Great program

• Will let you save as .COD, no renaming required.

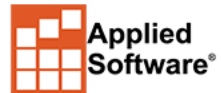

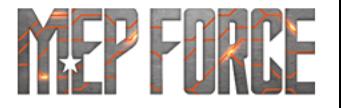

### **WHAT CAN I SCRIPT**

• The better question is what CAN'T you script. Although somethings are off limits, not all are.

#### **Similar to Visual Basic**

• The keywords and syntax are almost identical to visual basic – all common keywords like if, then, else, function, endif, while, loop, select, for, next are supported in the same way that visual basic does

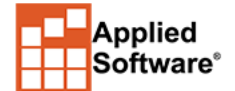

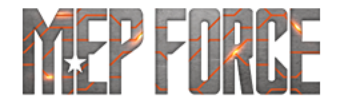

#### **WHAT CAN I SCRIPT--- LIST OF ITEM PROPERTIES**

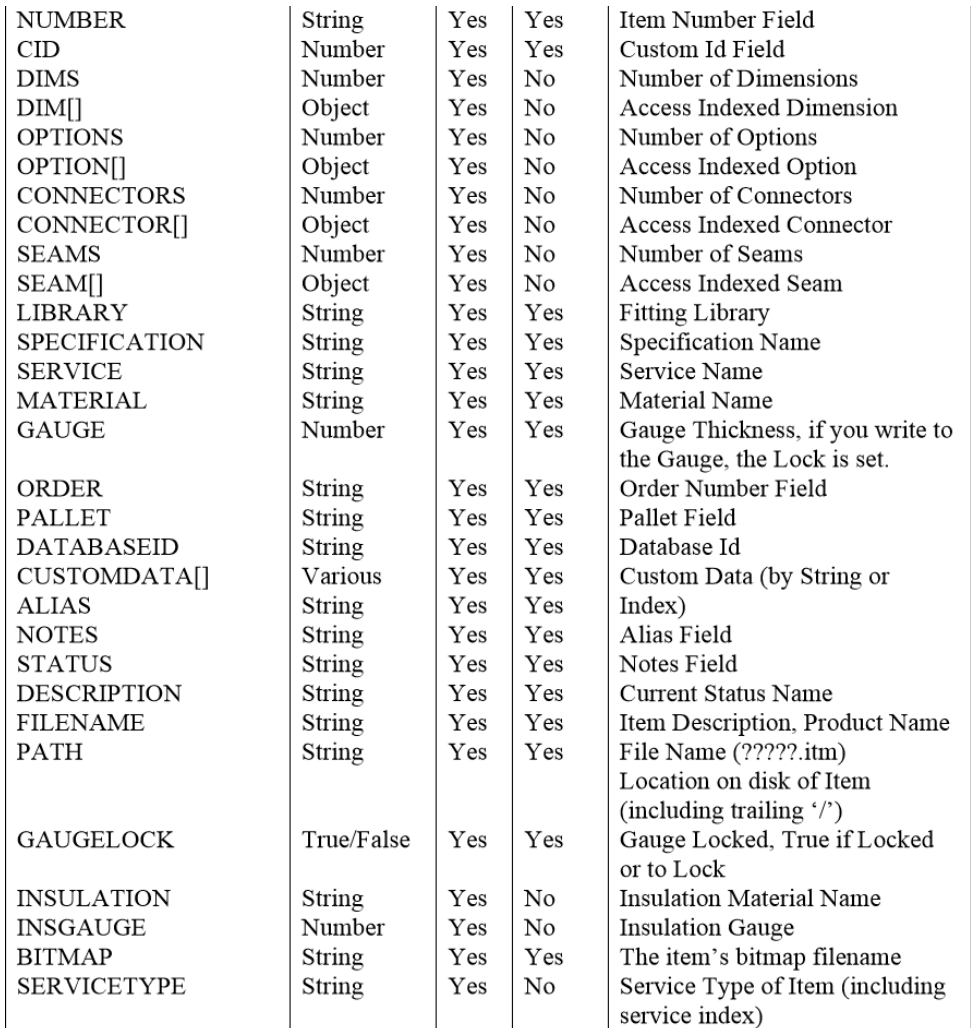

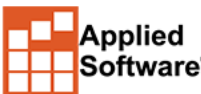

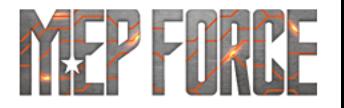

#### **WHAT CAN I SCRIPT----- LIST OF METHODS**

- Update→Have heard it will catalog your piece be cautious!
- Update → Make sure you place it in the right location/time during your script process.
- Mainly noted/seen with oversized pieces

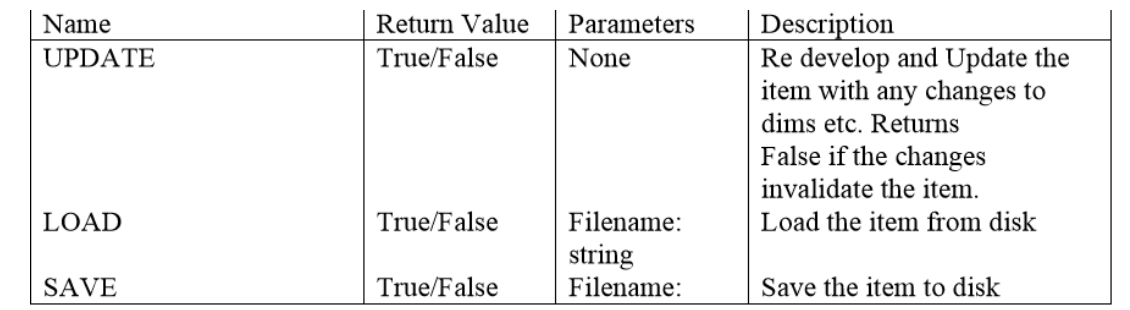

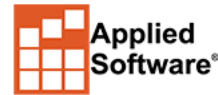

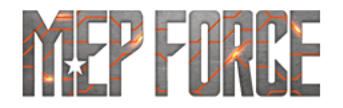

#### **WHAT CAN I SCRIPT----- ITEM PATTERN DIMENSIONS**

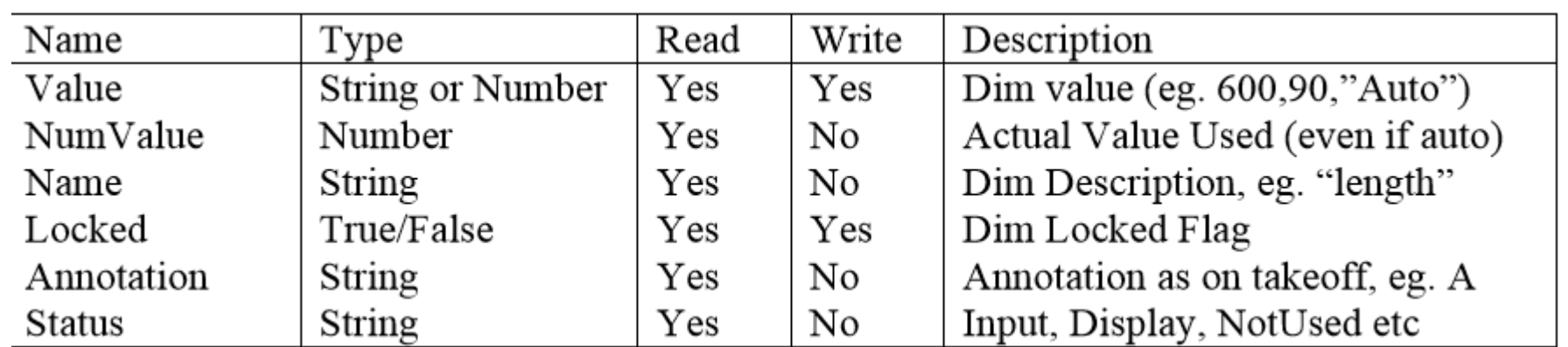

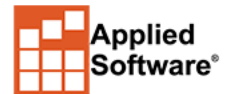

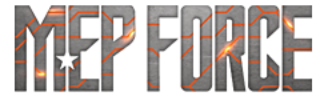

#### **WHAT CAN I SCRIPT---- PATTERN OPTIONS**

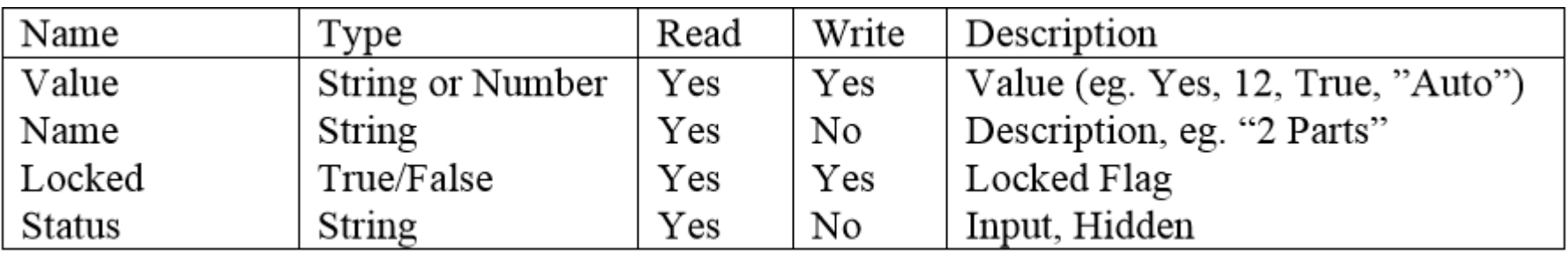

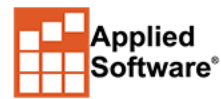

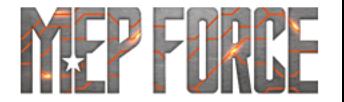

#### **WHAT CAN I SCRIPT------- SEAMS**

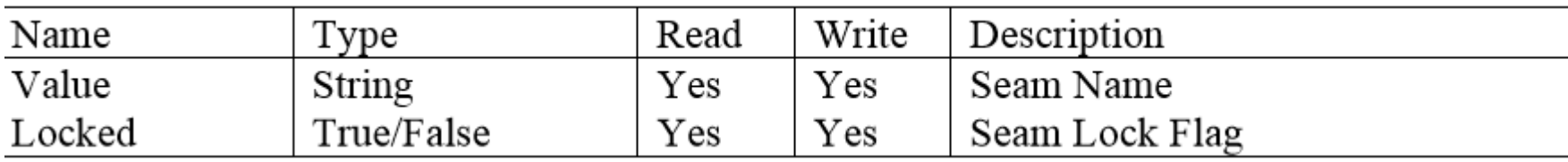

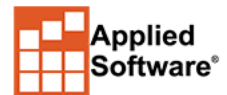

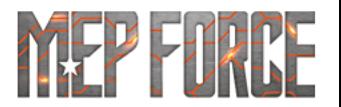

#### **WHAT CAN I SCRIPT------- CONNECTORS**

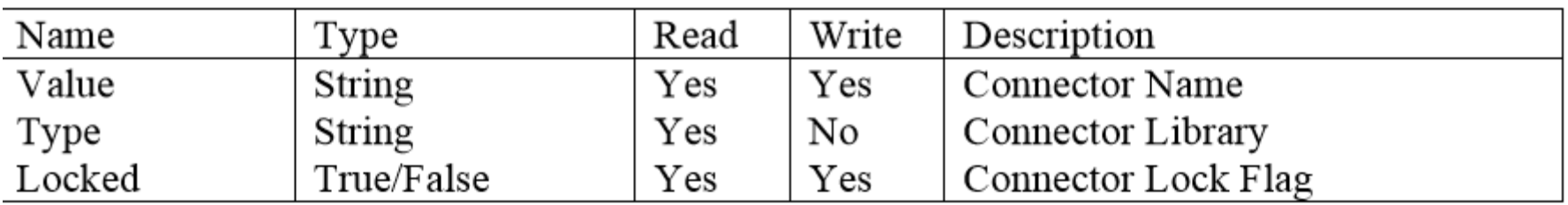

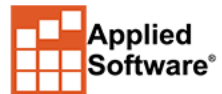

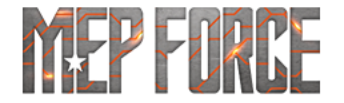

### SUGGESTIONS FOR SCRIPT BUILDING?

#### **Layout what your current problem is**

- How do you fix it manually?
- What are the final results? What did those changes achieve?
- Why did/do we script it?
- Literally write it out on paper in steps.

#### **Problem: We need our TDC Square to rounds to be 4 pieces, but S&D to remain 2 pieces.**

- The problem is with 1 particular item, SQRNDS (Keep the focus here with the script, use it to select.... Select item.cid case 8)
- There are 2 changes needed based off of connection (IF IF IF IF IF IF
- TDC results in option "# of parts" to be 4 (THEN….. IF THIS THEN)
- S&D Results in option "# of parts" to be 2. (THEN..... IF THIS THEN)
- Grab all square to rounds, and if the connector is TDF then I need 4 parts, but if it is S&D then I need 2 parts.
- Select item.cid case 8
- If item.connector<sup>[1]</sup>.value = "TDC" then
- Item.option["Cross Break"].value = "4" AND
- ITEM.OPTION["Seam Position"].value = "Corner"
- Else if
- Item.connector[1].value = "S&D" then
- Item.option["Cross Break"].value = 2 and
- ITEM.OPTION["Seam Position"].value = "notch"
- End if
- End select

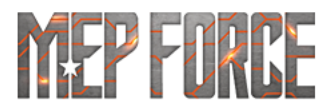

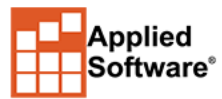

### HOW DO I TROUBLESHOOT A SCRIPT? MEET DEBUG

**Anything that can be scripted or manipulated through a script can be debugged**

- What is a debug?
- A debug will tell you the value for a given parameter.
- How do I define a parameter?
- By creating a variable local to the procedure →DIM
- DIM will store/retain that value throughout the scripts cycle
- DIM MEP FORCE = ITEM.DIM[1].VALUE
- DEBUG MEP FORCE

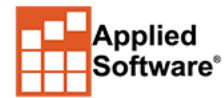

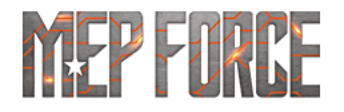

**.**

### THINGS TO BE AWARE OF WHILE DEBUGGING

**Unless you have a selection, it will run across every item in your job**

- Ensure you are in a dummy job/environment. Don't test a script on a live model, test it, ensure it works, then run it on the model.
- You can't select anything and then do a debug
- Any stored variable cannot contain a space
- DIM MEPFORCE = ITEM.DIM[1].VALUE
- DEBUG MEPFORCE

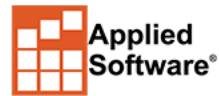

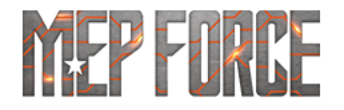

**.**

#### **SCRIPT YOUR SCRIPTS**

#### **Have your Script run several scripts .**

- Run"C:\Users\gtice\Dropbox\ASTI\Software\Fabrication\Scripts\Garrett\Example.COD"
- Run"C:\Users\gtice\Dropbox\ASTI\Software\Fabrication\Scripts\Garrett\Script 2.cod"

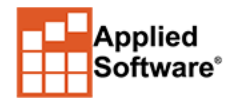

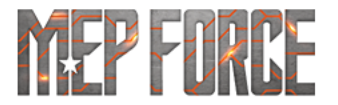

# THANK YOU FOR ATTENDING OUR CLASS!

#### PLEASE FILL OUT THE SURVEY FOR THIS SESSION IN THE APP.

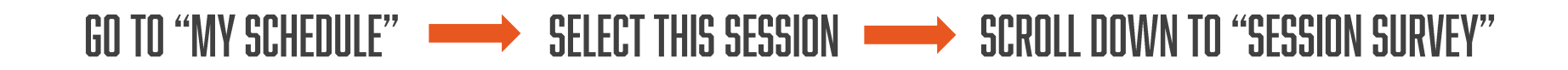

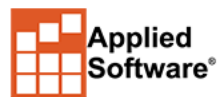

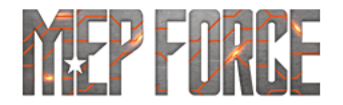